### **PharmaSUG 2023 - Paper DV-134**

# **Life Table Analysis for Time to First Event Onset**

Abhinav Srivastva, Exelixis Inc., Alameda, CA

## **ABSTRACT**

Life Table Analysis is a useful way to study subject's survival with respect to an event of interest over a time period. It provides a good indicator of drug safety or toxicity over the course of a clinical trial due to the occurrence of a related event. For example, life table can be used to study the relation between a drug which is highly immunogenic in nature and the type of events it can trigger over a time period, such as increased liver events indicating signs of liver disease. In this paper we take a graphical approach to represent this information which is then enhanced to add exploratory and interactive features for the reviewer. Data preprocessing is done in SAS®, while all the plots are created in Python using open-source libraries such as matplotlib, seaborn, plotly and dash.

### **INTRODUCTION**

Life table is a quick and information tool to understand the relation between a drug and associated events over a period of time as it relates to subject's survivability. The paper provides detailed instructions on data preprocessing steps before creating estimates such as proportion and 95% confidence intervals (CI). Confidence intervals are created using Clopper-Pearson exact method with FREQ procedure. Plots are created using **matplotlib** and **seaborn**. An interactive plot is also demonstrated using **plotly** and **dash** which lets an end user get additional insights about the data while hovering over a data point.

## **DATA PRE-PROCESSING**

Consider an event "INCREASED ALT LEVEL" that we are tracking over the course of the clinical trial, and our goal is to calculate proportions and 95% CI of this event onset at specified time intervals. The events can be typically found in Adverse Events analysis dataset (ADAE) as below:

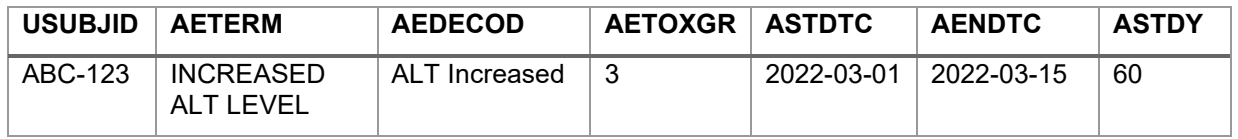

### **Table 1: ALT Onset at Day 60**

We can note that the onset of this adverse event is on Day 60. The subject should be considered at risk at all timepoints on/prior to Day 60, but after the event has occurred the subject is no longer at risk at subsequent time points. For a better visualization, the time-points can be divided into intervals such as Week 1-5, 6-10, 11-15, and so on. This decision to divide the intervals can be based on Protocol's schedule of assessments or medically motivated based on drug's profile.

In our example, we will divide the intervals as 5 weeks apart for every subject in the safety population. When an event is met, subject will get  $1 =$  EVENT and  $2 =$  NO EVENT for the time-interval where the onset falls. For subject ABC-123, event onset of Day 60 corresponds to 60 / 7 = 8.6 week or interval "Week 5-10" as demonstrated below [\(Table 2\)](#page-0-0)

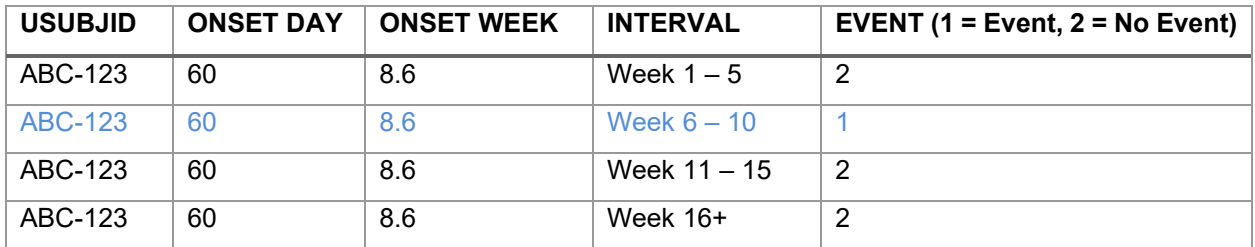

<span id="page-0-0"></span>**Table 2: Subject Event Intervals**

For a life-table, when a subject has encountered an event, it should no longer be considered at risk for the subsequent time intervals, hence the revised layout is as shown below.

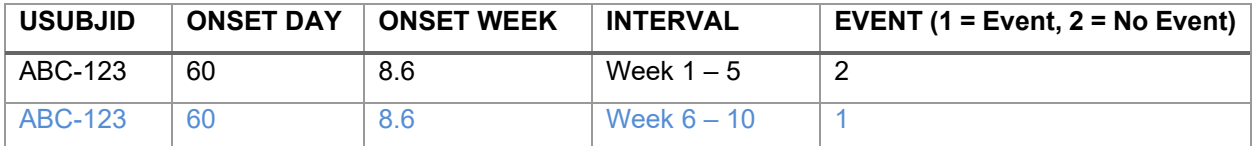

### **Table 3: Revised Subject Event Intervals**

We will create this structure for every subject in the population with the consideration that when an event has occurred then it should not be considered at risk for subsequent time intervals. Another consideration is for cases where a subject met other critical events such as Death, treatment discontinuation, withdrawn consent which would disqualify as being at risk. This subject-level information can often be found in ADSL dataset. Let's reinforce this with a simple example where subject *never* encountered INCREASED ALT LEVEL event that we are tracking, but had a death reported on Day 91 (Week 11-15), leading it to being discarded for subsequent interval i.e. Week 16+.

### **ADSL:**

| <b>USUBJID</b> | <b>DTHDTC</b> | <b>DTHDY</b> |
|----------------|---------------|--------------|
| ABC-456        | 2022-04-01    |              |

**Table 4: Subject with a reported Death**

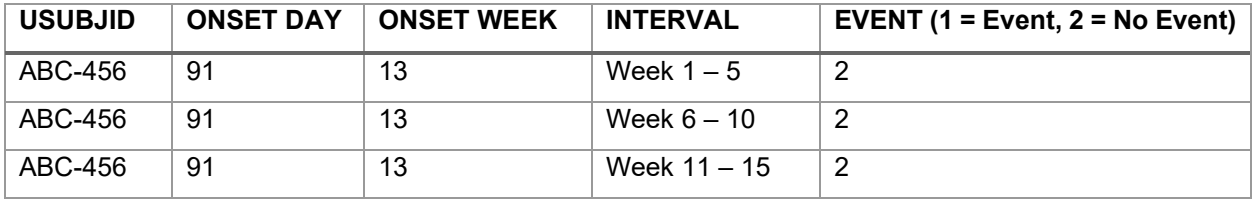

**Table 5: Subject with No ALT Event, but accounting for Death**

## **CALCULATING ESTIMATES**

The proportions in life table at each time interval can be calculated as:

$$
Proportion = \frac{\# \, \text{Subjects with events}}{\# \, \text{Subjects at Risk}}
$$

and 95% Confidence interval is calculated using Clopper-Pearson Exact Method [\[1\].](#page-8-0) Once the data is prepared, we can calculate these metrics using FREQ procedure as below:

```
ods output binomial = stats; * stats will contain estimates;
proc freq data = prepped data ;
     by treatment_id risk_week;
         tables event / binomial;
         exact binomial;
run;
```
where,

 prepped\_data = input dataset treatment  $id = 0$  (Active) or 1 (Placebo) risk week = Intervals 'W 1-5', 'W 6-10', 'W 11-15', 'W 16+' event  $= 1$  (Event) or 2 (No event)

Caution should be taken if any interval has '0' events (i.e. no record with EVENT=1). In that case, proportions and CI will be misleading as they get computed from non-event perspective. A workaround is to create a dummy record with EVENT=1 in the missing category, and assign a weight = 0, keeping the weights for the rest as "1".

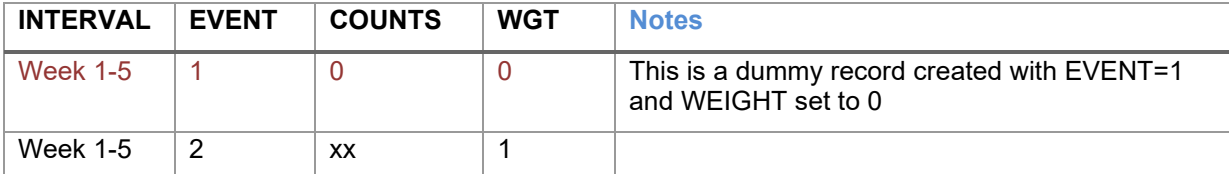

**Table 6: A case of missing events in a given Interval (eg. Week 1-5)**

Updated FREQ procedure will be:

```
ods output binomial = stats;
proc freq data = prepped data ;
      by treatment_id risk_week;
         tables event / binomial;
         weight wgt / zeros; * to account for missing events;
         exact binomial;
```
run;

Here is a summary table created out of fictitious data that will be used for plotting in the next section.

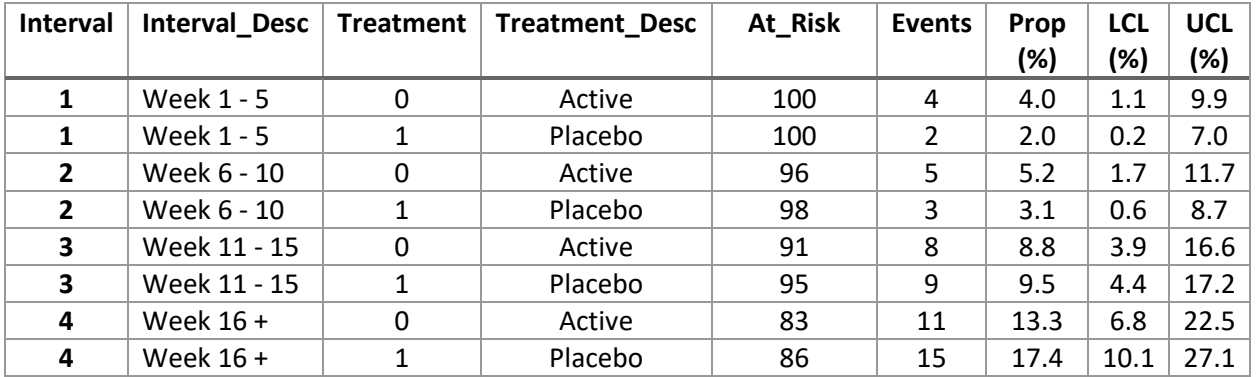

<span id="page-2-0"></span>**Table 7: Summary Table**

## **LIFE TABLE PLOT**

For plotting [Table 7](#page-2-0) we will convert this into a Pandas DataFrame named "alt df" (using Python) as below to be used for plotting with matplotlib and seaborn as covered in this section.

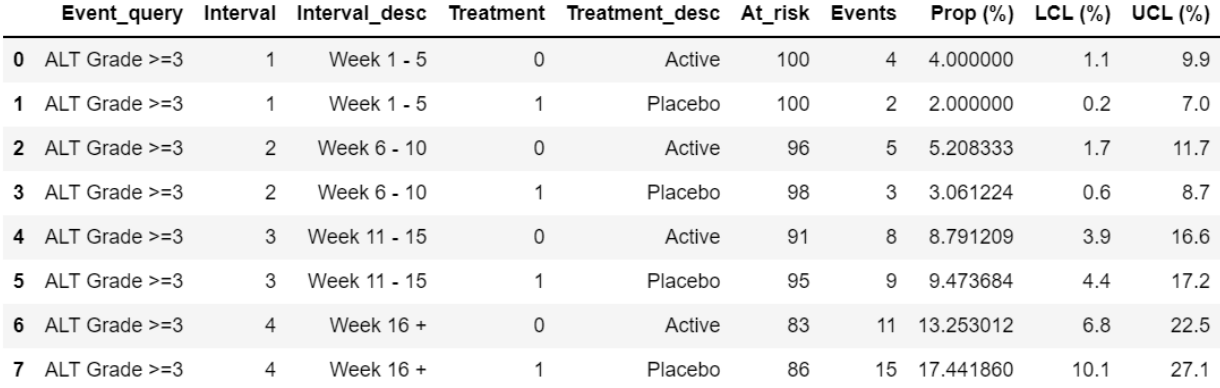

Let's separate this dataframe by treatment which will come handy for plotting treatment sequence individually with matplotlib.

```
# create sequences by Treatment into separate dataframes
active = alt df[alt df['Treatment'] == 0]
pbo = alt df[alt df['Treatment'] == 1]
```
The plot is made-up of 2 parts – Line plot showing proportion and 95% CI, and a supporting table at the bottom showing subjects at risk and with events. The final plot is displayed below.

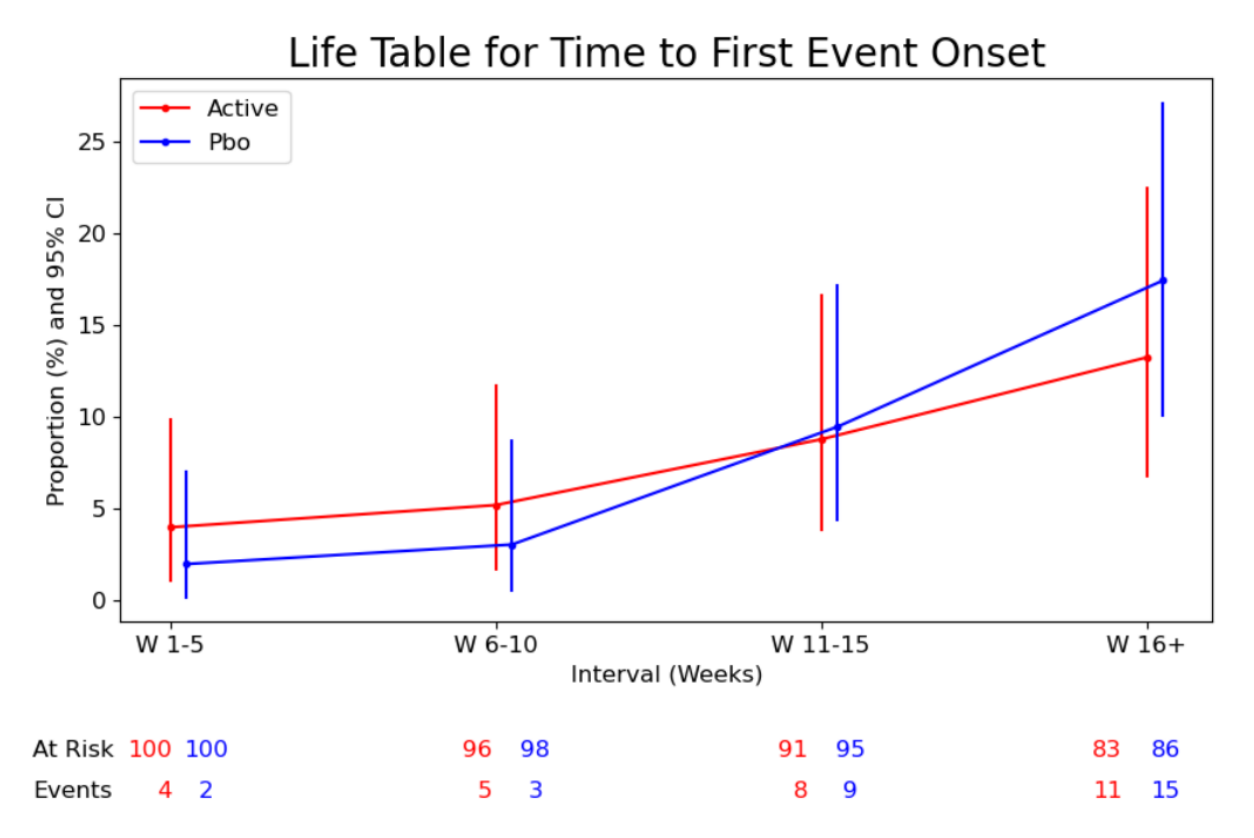

### <span id="page-3-0"></span>**Figure 1: Life Table Plot**

Let's set-up some parameters which will be used for plotting.

```
# line plot parameters
```

```
xlabels = ['W 1-5', 'W 6-10', 'W 11-15', 'W 16+']
offset = 0.05 # show an offset for Placebo so it doesn't overlap with Active
```
Number of subjects at risk and with events from the dataframe has to be transposed into a specific format for using as a bottom table in the plot as shown below.

```
# Bottom table parameters and structure
rowLabel = ['At Risk', 'Events']
table text = np.concatenate((alt df.T.loc['At risk'].values[np.newaxis],
                             alt df.T.loc['Events'].values[np.newaxis]),
                              axi\bar{s}=0)
print(table_text)
[Output]>[[100 100 96 98 91 95 83 86]
            [4 2 5 3 8 9 11 15]]
```
The line plot can be done with matplotlib's **plot** method, and the table below the plot can be plotted with **table** method. Below is the complete code for plotting [Figure 1,](#page-3-0) and notes are added to provide more details.

```
import matplotlib.pyplot as plt # import library
### PART 1: Plot proportion and 95% CI using plot() method
plt.figure(figsize = (10, 5))
plt.plot(active['Interval'], active['Prop (%)'], 'r.-', label = 'Active')
plt.plot([active['Interval'], active['Interval']], 
          [active['LCL (%)'], active['UCL (%)']], 'r')
plt.plot(pbo['Interval']+offset, pbo['Prop (%)'], 'b.-', label='Pbo')
plt.plot([pbo['Interval']+offset, pbo['Interval']+offset], 
          [pbo['LCL (%)'], pbo['UCL (%)']], 'b')
# Format objects such as title, axis and legend
plt.title("Life Table for Time to First Event Onset", fontsize=20)
plt.xticks([1, 2, 3, 4], xlabels, fontsize=12)
plt.yticks(fontsize=12)
plt.xlabel("Interval (Weeks)", fontsize=12)
plt.ylabel('Proportion of Subjects With Event Onset (%)', rotation=90, 
fontsize=12)
plt.legend(fontsize=12);
### PART 2: Plotting Bottom Table
mp table = plt.title(cellText=table text,colWidths=[0.04, 0.04, 0.2, 0.02, 0.2, 0.02, 0.2, 0.02],
                     rowLabels=rowLabel,
                     loc='bottom',
                     bbox=[0, -0.35, 0.97, 0.15] )
# Table formatting options, such as fontsize, cell text color and alignment
mp_table.auto_set_font_size(False)
mp_table.set_fontsize(12)for k, cell in mp table. cells.items():
    cell.set edgecolor(\overline{w'})
    if k[1] < 0:
        cell.set text props(color='k', fontsize=12)
    elif k[1] %2 ==0:
         cell.set_text_props(color='r', fontsize=12, ha='right') # red text
    elif k[1] 2 !=0:
         cell.set_text_props(color='b', fontsize=12, ha='center') # blue text
```
Another visualization that can give more insight about the data is the distribution of events along the timepoints. Here we use **seaborn** library to create a strip plot to show this distribution which has a basic syntax as:

stripplot  $(x = , y = , data = , options = <)$ 

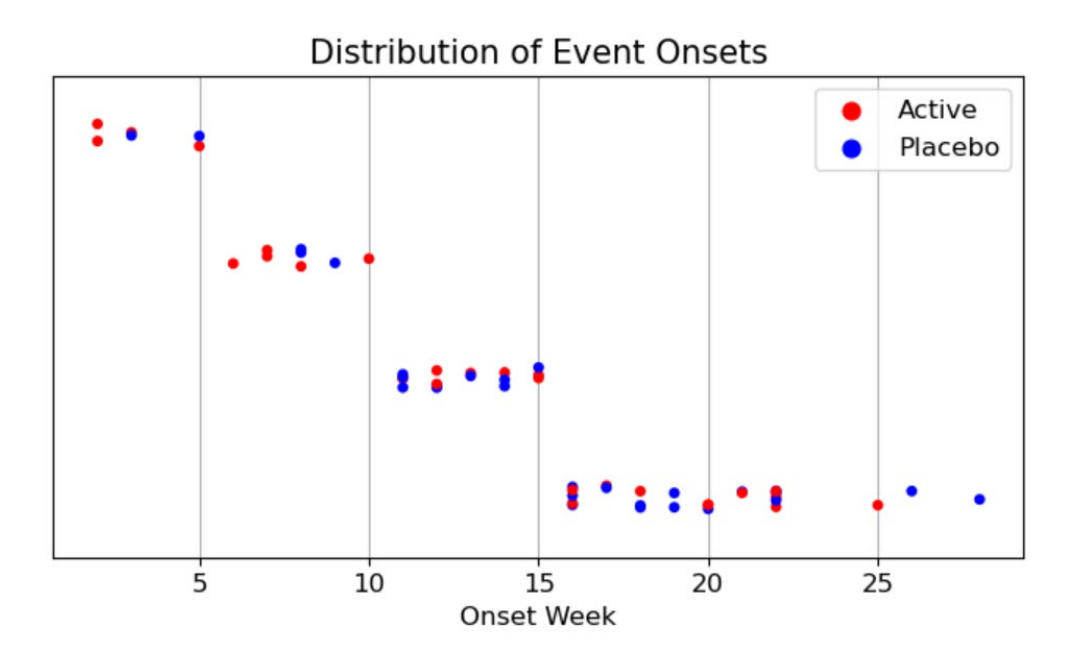

#### <span id="page-5-0"></span>**Figure 2: Strip plot of event distribution**

#### The complete code to create [Figure 2](#page-5-0) is shown below:

import seaborn as sns *# import seaborn library* category order = ['Week  $1 - 5'$ , 'Week  $6 - 10'$ , 'Week  $11 - 15'$ , 'Week  $16 +'$ ]  $plt.figure(figsize = (8,4))$ *# Strip plot. "alt\_details" is a another dataframe which has detailed by week data*  $g =$  sns.stripplot(x='Onset week', y='Interval', data = alt details, hue='Treatment desc', palette= ['red', 'blue'], order = category\_order) *# Formatting title, axis and legend*  plt.title("Distribution of Event Onsets", fontsize=15) plt.xticks(fontsize=12) plt.yticks([]) plt.xlabel("Onset Week", fontsize=12) plt.ylabel(" ")

#### **USER INTERACTION USING PLOTLY AND DASH**

plt.legend(fontsize=12) plt.grid(axis='x');

We can show strip plot [\(Figure 2\)](#page-5-0) on-demand at the tooltip of the data points of [Figure 1: Life Table Plot,](#page-3-0) using interactive plot libraries - **plotly** and **dash**.

First, Line plot can be created with scatter() function in **plotly**. 95% CI can be displayed by calculating high and low error values using precomputed Mean and 95% CI limits (UCL, LCL) as shown below.

```
# Active Arm Errors: Upper Error = (UCL–Mean), Lower Error = (Mean–LCL)
a err ucl = active['UCL (\%)'] - active['Prop (\%)']
a<sup>-</sup>err<sup>-</sup>lcl = active['Prop (%)'] - active['LCL (%)']
```

```
# Placebo Arm Errors: Upper Error = (UCL-Mean), Lower Error = (Mean – LCL)
p_err_ucl = pbo['UCL (\%)'] - pbo['Prop (\%)']
p err lcl = pbo['Prop (\frac{1}{6})'] - pbo['LCL (\frac{1}{6})']
```
Basic syntax of scatter() is:

```
scatter(x =, y =,
         error_y=dict(
                     type = ' data',symmetric = False,<br>array = \prime array = , # show high error values
         arrayminus = ) # show low error values
\overline{\phantom{a}}
```
Complete code for creating Line plot using **plotly** is shown below:

```
import plotly.graph_objects as go
fig = qo. Figure()
# show proportion and 95% CI for Active arm
trace1 = qo.Scatter(x= active['Interval'], y= active['Prop (8)'],market = dict(color='red'),error_y=dict(
                         type='data',
                        symmetric=False,
                        array=a_err_ucl,
                        arrayminus=a err lcl),
        name = 'Active'
\overline{\phantom{a}}# show proportion and 95% CI for Placebo arm
trace2 = qo.Scatter(x= pbo['Interval'] + offset, y= pbo['Prop (%)'],market = dict(color='blue'),error_y=dict(
                         type='data',
                        symmetric=False,
                        array=p_err_ucl,
                        arrayminus=p_err_lcl),
                     name = 'Placebo'
\overline{\phantom{a}}fig.add_trace(trace1)
fig.add_trace(trace2)
# Format other objects such as title, axis and legend 
fig.update_layout(
     title = dict(
         text="Life Table for Time to First Event Onset",
        x = 0.5,
        font = dict(size=20) ),
    yaxis title="Proportion of Subjects With Event Onset (%)",
     legend_title="Treatment",
    xaxis = dict( title = "Interval (Weeks)",
        tickvals = [1, 2, 3, 4],
         ticktext = xlabels
     )
)
```

```
# Remove all hover content as it will be updated with dash later
fig.update_traces(
     hoverinfo="none",
     hovertemplate=None)
```
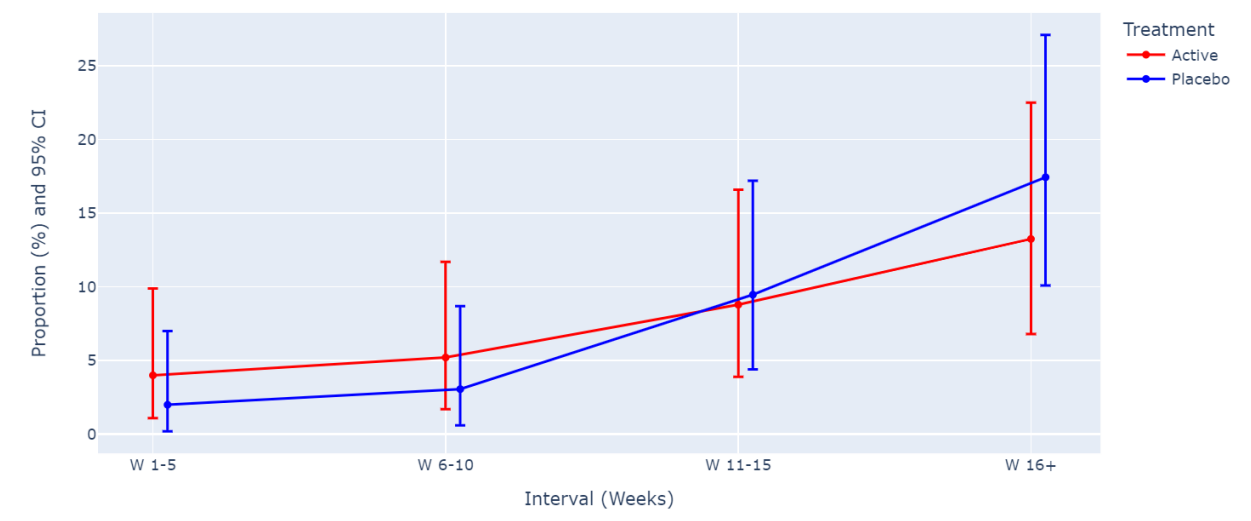

Life Table for Time to First Event Onset

### **Figure 3: Line Plot using Plotly**

Next, we can show a strip plot [\(Figure 2: Strip plot of event distribution\)](#page-5-0) at the tooltip of the above plot when a user hovers over a data point. For example, as the user hovers over "Week 16+" category data point for Placebo arm, the underlying data will get filtered to include only Placebo "Week 16+" records, and a strip plot will be shown for that particular interval [\(Figure 4\)](#page-7-0). This interactivity can be built using **dash** library.

In [Figure 2,](#page-5-0) we used seaborn's stripplot () function, but here we will use plotly's strip() function to re-create the same plot. The basic syntax is shown below:

import plotly.express as px px.strip(data = ,  $x =$ ,  $y =$ ,  $\leq$  ptions> )

The code to build the complete dashboard with tooltip user-interaction is provided in th[e APPENDIX](#page-9-0) section of the paper for reference.

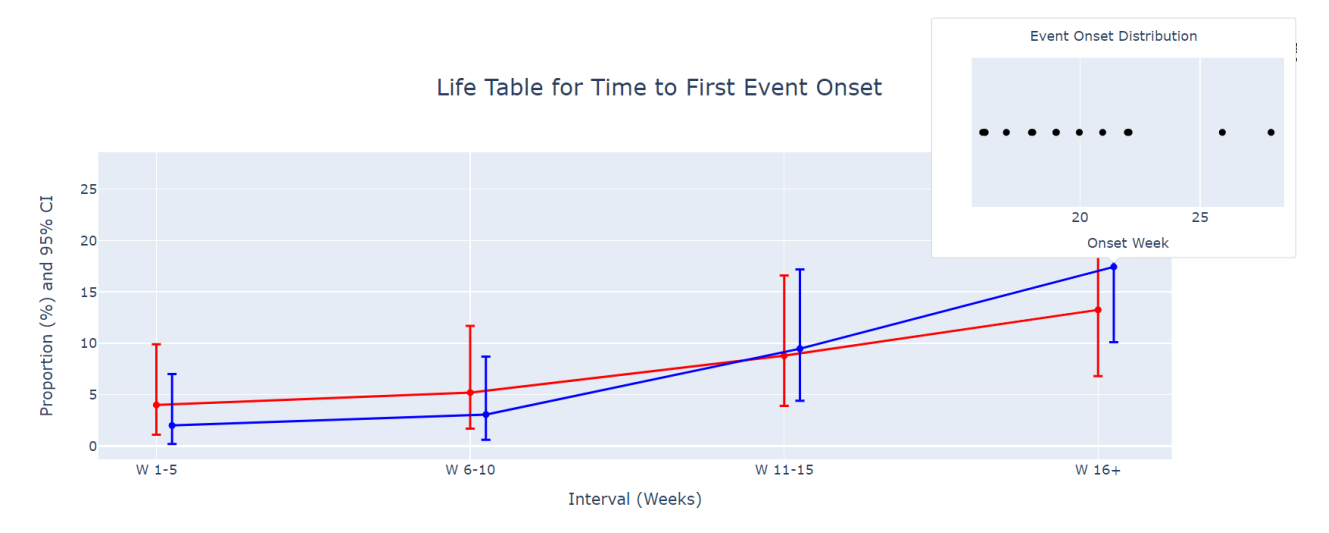

<span id="page-7-0"></span>**Figure 4: Line plot with event distribution (strip plot) at the Tooltip**

## **CONCLUSION**

Life table provides a useful representation for quantifying subjects who encountered an event of interest during the course of a clinical trial. We learned about data pre-processing steps before computing metrics such as proportions and 95% CI. Lastly, we explored Python's open-source libraries which can be used for visualizing results in only a few lines of code.

## **REFERENCES**

<span id="page-8-0"></span>[1] SAS Documentation on Binomial Proportions: [https://documentation.sas.com/doc/en/statcdc/14.2/statug/statug\\_freq\\_details37.htm](https://documentation.sas.com/doc/en/statcdc/14.2/statug/statug_freq_details37.htm)

## **ACKNOWLEDGMENTS**

I would like to acknowledge Yu-Lin Chang (Director, Biostatistics at Exelixis) for guidance on Life table analysis.

## **CONTACT INFORMATION**

Your comments and questions are valued and encouraged. Contact the author at:

Abhinav Srivastva Exelixis Inc asrivastva@exelixis.com

## **TRADEMARK CITATION**

SAS and all other SAS Institute Inc. product or service names are registered trademarks or trademarks of SAS Institute Inc. in the USA and other countries. ® indicates USA registration. Other brand and product names are trademarks of their respective companies.

# <span id="page-9-0"></span>**APPENDIX**

```
# Create a copy of the dataframe "alt_details" which has detailed by-week
data
alt details updt = alt details.copy()
# Create a numeric interval variable with an offset of 0.05 to align with 
placebo group
import numpy as np
def get intervals(interval, trt, offset = 0.05):
    if interval == 'Week 1 - 5':
        group = 1.0elif interval == 'Week 6 - 10':
        qrow = 2.0elif interval == 'Week 11 - 15':
        group = 3.0elif interval == 'Week 16 +':
        group = 4.0if trt == 1:
         group += offset
     return group
# apply the above function
alt details updt ['Interval id'] = np.vectorize(get intervals)
                 (alt details updt['Interval'],
                  alt details updt['Treatment'])
# Build the Dashboard
import dash
import plotly.express as px
from dash import Dash, dcc, html, Input, Output, no update
app = Dash( name )app.layout = html.Div(
     children=[
        dcc.Graph(id="graph-5", figure=fig, clear on unhover=True),
         dcc.Tooltip(id="graph-tooltip-5", direction="top"),
     ],
     style={"height": 800, "padding": 50},
\lambda# Define inputs and outputs
@app.callback(
     Output("graph-tooltip-5", "show"),
     Output("graph-tooltip-5", "bbox"),
     Output("graph-tooltip-5", "children"),
     Input("graph-5", "hoverData"),
)
```

```
def update tooltip content(hoverData):
     if hoverData is None:
         return no_update
     pt = hoverData["points"][0]
    bbox = pt['bbox''] num = pt["pointNumber"]
     # subset the data for strip plot and plot it
    dff = alt details updt[alt details updt.Interval id == pt['x"]]
    fig s = px.strip(dff, y="Interval id", x="Onset week",
                      color discrete sequence = ["black"])
     # other cosmetic updates
     fig_s.update_layout(
        title = \overline{dict} (
             text="Event Onset Distribution",
            x = 0.5,
            font = dict(size=12) ),
        xaxis = dict(showgrid = True, title = "Onset Week",
             titlefont = dict(size=12)
         ),
         yaxis = dict(
            title = ' ',tickvals = [],
             ticktext = []
         ),
        margin=dict(1=0, r=0, t=30, b=0)
     )
     children = [dcc.Graph(figure=fig_s, style={"height": 200, 'width' : 
                            300})]
     return True, bbox, children
if __name__ == "main ":app.run server(debug=True, use reloader=False)
```